## **danalogic Ambio**

## How to Connect Your Hearing Aids to the BeMore Smartphone App on the Android Platform

- 1. Ensure your model of smartphone is compatible by checking www.userguides.gnhearing.com
- 2. Insert fresh batteries but keep your hearing aids switched off by leaving the battery drawers open
- 3. Go to settings and ensure Bluetooth is turned on
- 4. Go to the Google Play Store
- 5. Search for 'BeMore'

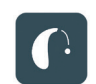

- 6. Click "Install" to start downloading the app
- 7. Once the app has downloaded click "Open" and then at the bottom right of the screen "Get Started"
- 8. You will then see the terms and conditions for using the app. Please scroll through these and if you are happy, click 'Agree'
- 9. You will then be asked by the app to access location settings. Please choose the most appropriate option for you

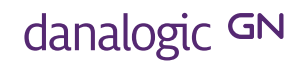

The right choice for the NHS

UK 06.32 C 11.2020

10. You will be taken through instructions on restarting your hearing aids to connect them to the app, please follow the pictures below

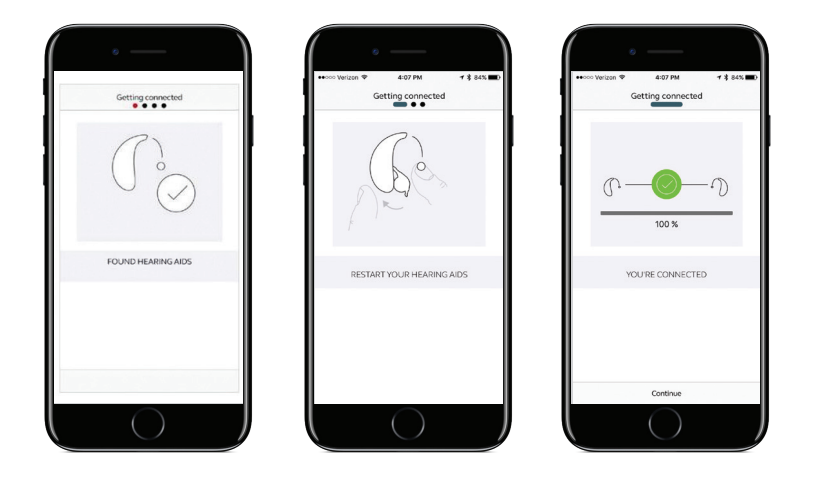

11. Your hearing aids should now be connected and you can use the BeMore app

The app will populate with the data as programmed by your Audiologist and is ready to use. Pairing only needs to be done once, the devices will automatically reconnect when turned on and in range of the active smartphone.

Note: To stream audio (e.g. phone calls or music), a PhoneClip+ accessory is required.

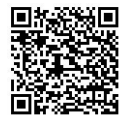

Audiologist contact details:

## The right choice for the NHS

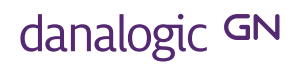

UK 06.32 C 11.2020